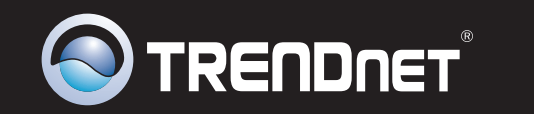

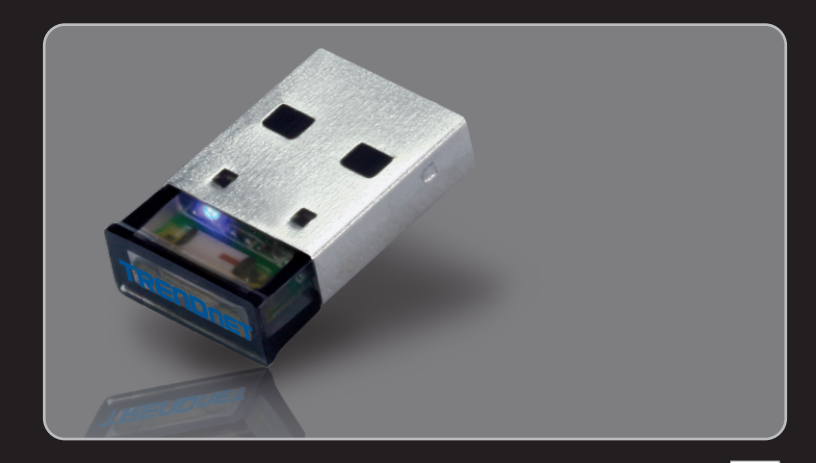

**Lühike paigaldusjuhend**

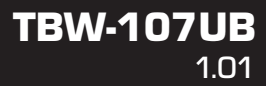

# **Sisukord**

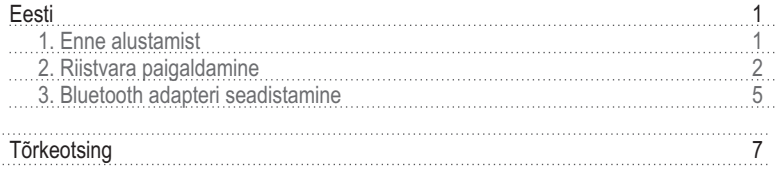

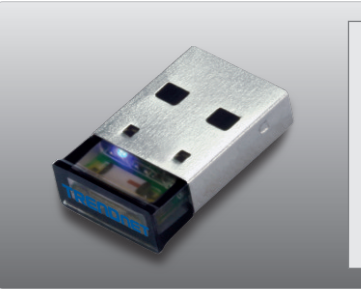

# **Pakendi sisu**

- 
- TBW-107UB<br>• Draiveri ja seadistusprogrammiga CD-plaat
- Mitmekeeleline lühike paigaldusjuhend

# **Minimaalsed nõuded süsteemile**

- CD-ROM Seade
- CD-ROM Seade<br>• USB Port: 2.0 või 1.1
- CPU: 1GHz või kiirem (Windows 7) / 800MHz või kiirem (Windows Vista) / 300MHz või kiirem (Windows XP / 2000)
- − 300MHz või kiirem (Windows XP / 2000)<br>• Mälu: 1GB RAM või rohkem (Windows 7) / 512MB RAM või rohkem (Windows Vista) / 256MB RAM või rohkem (Windows XP / 2000)<br>• Vaba ruumi kõvakettal: 50MB või rohkem
- Vaba ruumi kõvakettal: 50MB või rohkem
- Vaba ruumi kõvakettal: 50MB või rohkem<br>• Windows 7(32/64-bits) / Vista(32/64-bits) / XP(32/64-bits) / 2000(32/64-bits)

# **2. Riistvara paigaldus**

# **Märkus :**

- 1. Ärge sisestage TBW-107UB USB adapterit enne, kui juhendis seda teha palutakse.
- 2.Kui Teie arvutisse on eelnevalt paigaldatud mingi Bluetooth draiver (tarkvara) või arvutisse on sisseehitatud mingi Bluetooth seade, siis enne alustamist eemaldage esmalt draiver ja lülitage välja sisemine seade.

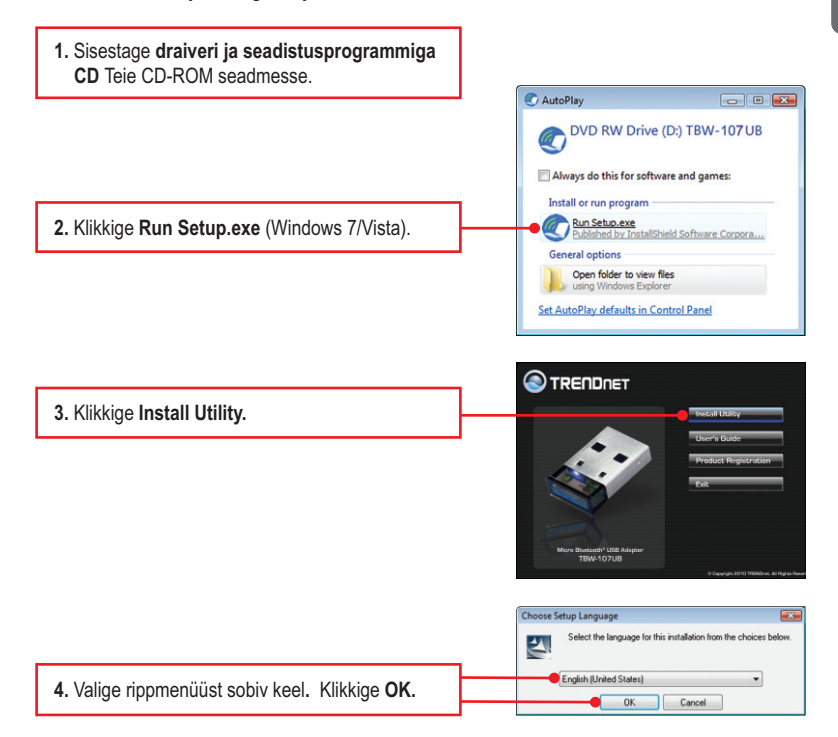

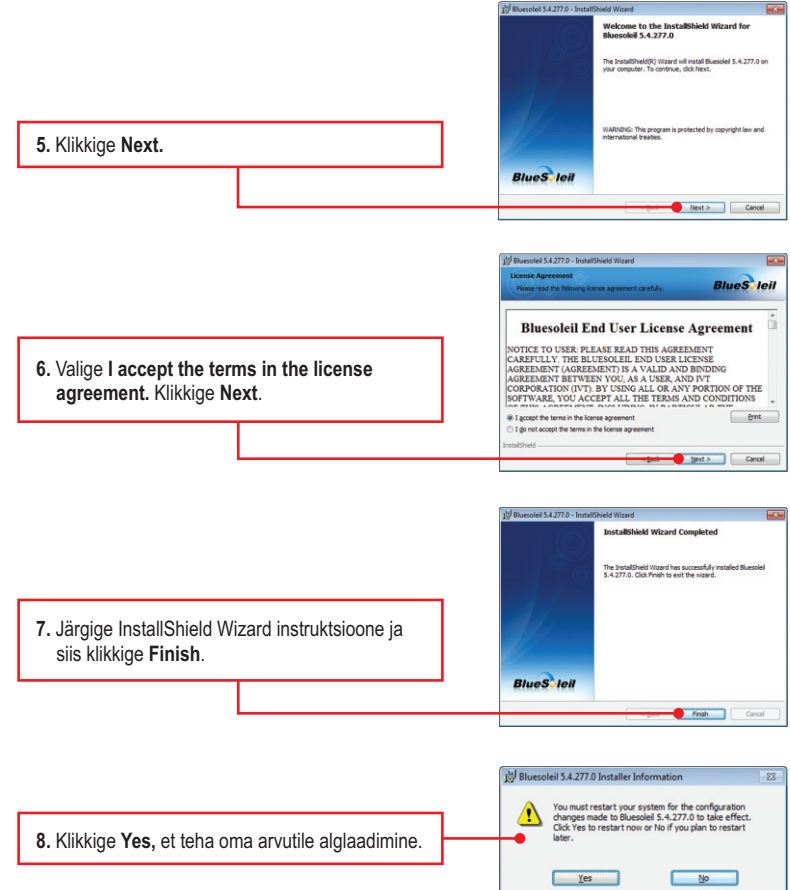

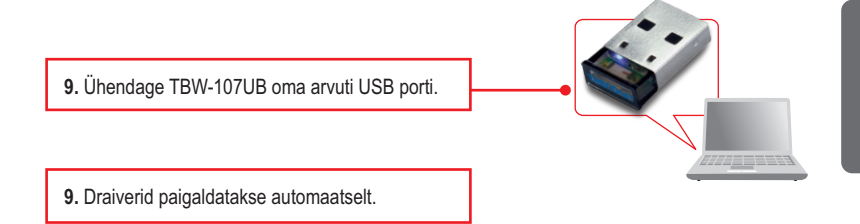

#### **Paigaldus on lõppenud**

Täpsemat teavet **TBW-107UB** seadistamise ja edasijõudnud valikute kohta leiate käsiraamatust Easy Go CD-plaadilt või TRENDneti veebilehelt www.trendnet.com

### **Teie seadmete registreerimine**

Et kindlustada teid parima teeninduse ja toega, palun leidke moment, et registreerida teie toode OnLines **www.trendnet.com/registe**r Täname, et te valisite TRENDnet'i.

**Märkus:** Veenduge, et Bluetooth seadmel on toide sees ja see on pairing mode´i reziimil.

**1.** Topeltklikkige arvuti töölaual asuval **Bluetooth Places** ikoonil.

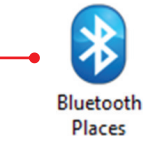

**2.** TBW-107UB otsib kaugseadmed üles automaatselt. Vastasel juhul klikkige **Search Devices**.

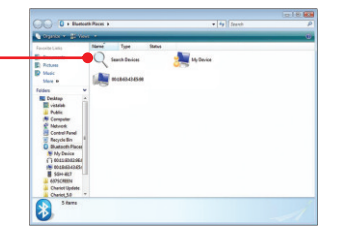

00.00.00:43:" Open **3.** Paremklikkige Bluetooth seadme ikoonil ja Get Device Name klikkige **Pair**.Create Shortcut on the Desktop Delete Properties...

**4.** Sisestage **Passkey (**näiteks: 0000. Lisainformatiooni vaadake palun oma Bluetooth seadme kasutusjuhendist) ja seejärel klikkige **OK**. Seejärel sisestage sama **Passkey** oma Bluetoothi seadmesse.

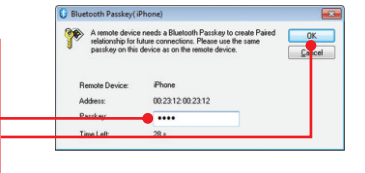

#### **Seadistamine on lõppenud.**

Täpsemat teavet **TBW-107UB** seadistamise ja edasijõudnud valikute kohta leiate käsiraamatust Easy Go CD-plaadilt või TRENDneti veebilehelt www.trendnet.com

#### **Teie seadmete registreerimine**

Et kindlustada teid parima teeninduse ja toega, palun leidke moment,

et registreerida teie toode OnLines **www.trendnet.com/registe**r Täname, et te valisite TRENDnet'i.

# **1. Windows ei tunne ära minu riistvara. Mida ma peaksin tegema?**

- 1. Veenduge, et Teie arvuti vastab minimumnõuetele, mis on toodud välja lühikese kasutujuhendi esimeses osas.
- 2. Peate Te Bluetooth utiliidi installeerima ENNE, kui paigaldate oma Bluetooth adapteri arvutisse.
- 3. Ühendage adapter teise USB pesasse.

# **2. Bluetoothi tarkvara leia minu Bluetooth seadet. Mida ma peaksin tegema?**

- 1. lülitage välja kõik tarkvaralised tulemüüri programmid, nagu ZoneAlarm või Norton Internet Security. Kui Teie arvutisse on paigaldatud Windows 7, XP või Vista, lülitage välja sisseehitatud tulemüür.
- 2. Veenduge, et teie Bluetooth seade on sisse lülitatud.
- 3. Veenduge, et teie Bluetooth seade oleks vähemalt 50 meetri kaugusel TBW-107UB'st.

# **3. Ma ei saa oma Bluetooth seadet paaritada TBW-107UB USB Adapteriga. Mida ma peaksin tegema?**

- 1. Veenduge, et Teie Bluetooth seade on sisse lülitatud
- 2. Et Teie Bluetooth seade on paaritusreziimil.
- 3. Veenduge, et kasutate sama **Passkey** mõlemas seadmes.

# **4. Ma ei saa läbi adapteri 3Mbps admekiirust. Mida ma peaksin tegema?**

Selleks, et saada kätte kogu admesidekiirust, peab Teie Bluetoothi seade toetama Bluetooth v2.0 koos Enhanced Data Rate (EDR).

Kui teil endiselt esineb probleeme või on küsimusi **TBW-107UB** kohta, lugege lisateavet kasutusjuhendist draiveri ja utiliidi CD-ROMilt *(Inglise keeles)* või võtke ühendust TRENDneti tehnilise toe osakonnaga

# **Sertifikaadid:**

Seade on testitud ning vastab FCC ja CE reeglitele.

Seade vastab järgmistele tingimustele:

(1) Seade ei tohi põhjustada ohtlikke häireid.

(2) Seade peab võtma vastu kõiki signaale, sealhulgas signaale, mis võivad põhjustada soovimatuid häireid seadme töös.

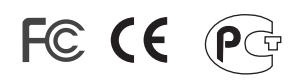

Elektri- ja elektroonikatoodete jäätmeid ei tohi ära visata koos olmejääkidega. Abivahendite olemasolu korral palume ümbertöötlemiseks sorteerida. Jäätmete ümbertöötlemise kohta küsige nõu oma kohalikult jaemüüjalt.

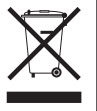

MÄRKUS: TOOTJA EI VASTUTA ÜHEGI TV VÕI RAADIO HÄIRE EEST, MIS ON PÕHJUSTATUD SEADME LUBAMATUST ÜMBEREHITAMISEST. IGASUGUNE ÜMBERMODIFITSEERIMINE TÜHISTAB AUTORIVASTUTUSE SEADMELE.

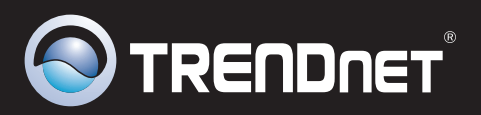

# **Product Warranty Registration**

Please take a moment to register your product online. Go to TRENDnet's website at http://www.trendnet.com/register

**TRENDNET 20675 Manhattan Place Torrance, CA 90501 USA**

Copyright ©2010. All Rights Reserved. TRENDnet.